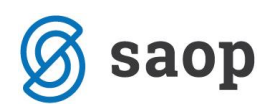

## **Nastavitev novega odbitnega deleža**

Za tiste organizacije, ki morajo pri uveljavljanju odbitka vstopnega DDV upoštevati odbitni delež je potrebno odbitni delež za leto 2018 izračunati in ga vnesti v program. Najprej v modulu *Davek na dodano vrednost N / Šifranti / Odbitni deleži* spremenimo naziv odbitnega deleža ali pa vnesemo nov odbitni delež.

V letu 2017 smo imeli npr. odbitni delež 2%

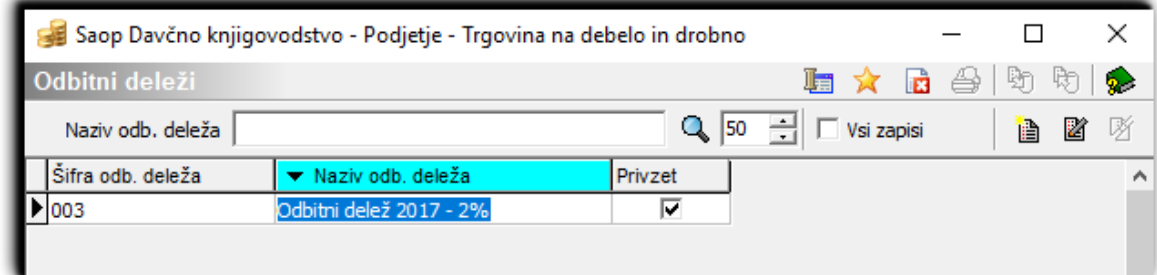

V letu 2018 pa imamo npr. odbitni delež 3%

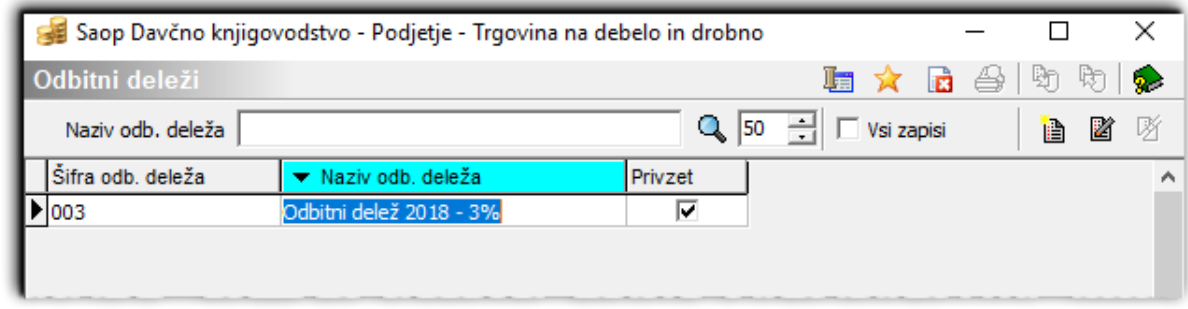

Nato pa v *Davek na dodano vrednost N / Šifranti / Obdobja* za vsa obdobja v stolpec odbitni delež vnesemo nov podatek odbitnega deleža.

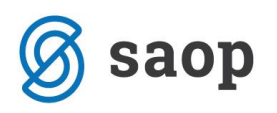

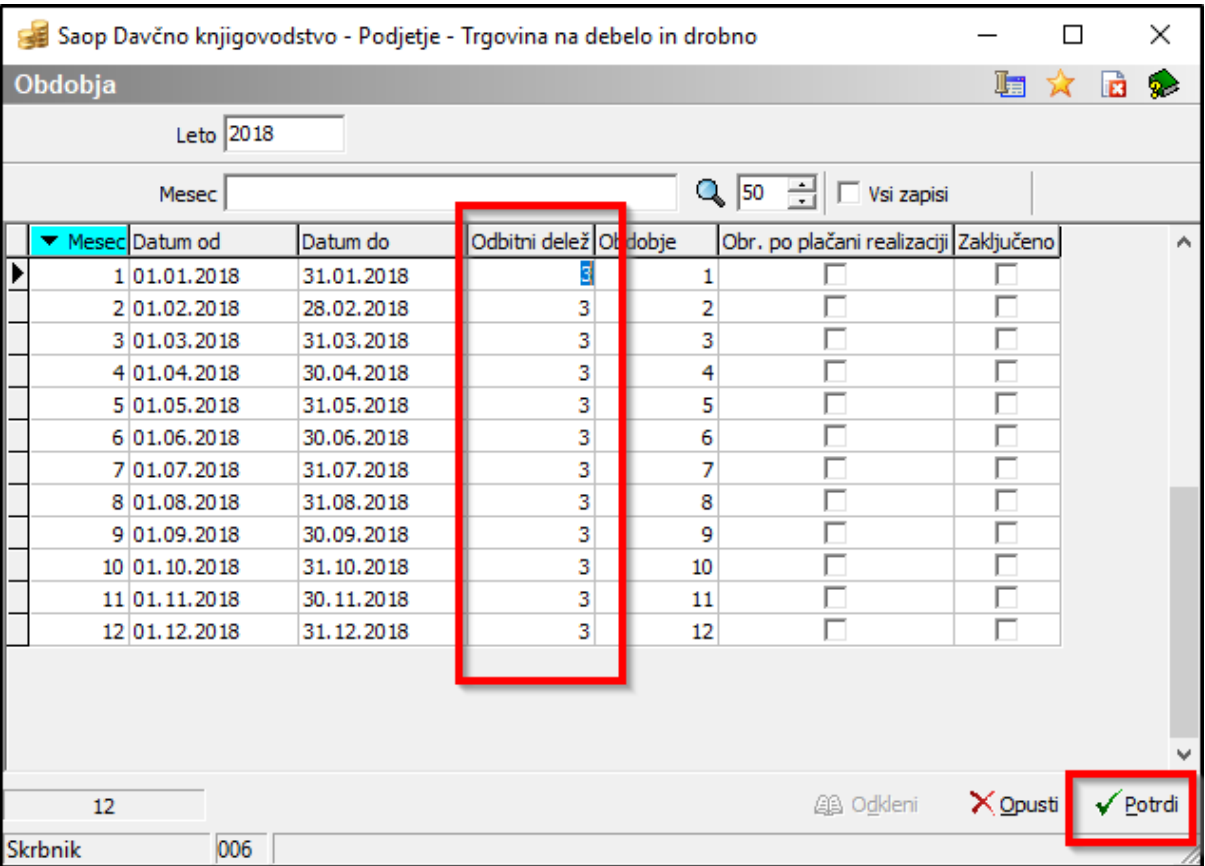

## **Zaloge**

Uporabniki modula *Materialno skladiščno poslovanje* morajo urediti nastavitev odbitnega deleža še v nastavitvah modula → **Nastavitve programa** → polje: 'Odbitni delež DDV' , kot je prikazano na spodnji sliki. Odbitni delež navajamo v odstotku DDVja, ki si ga smemo odbijati.

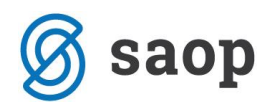

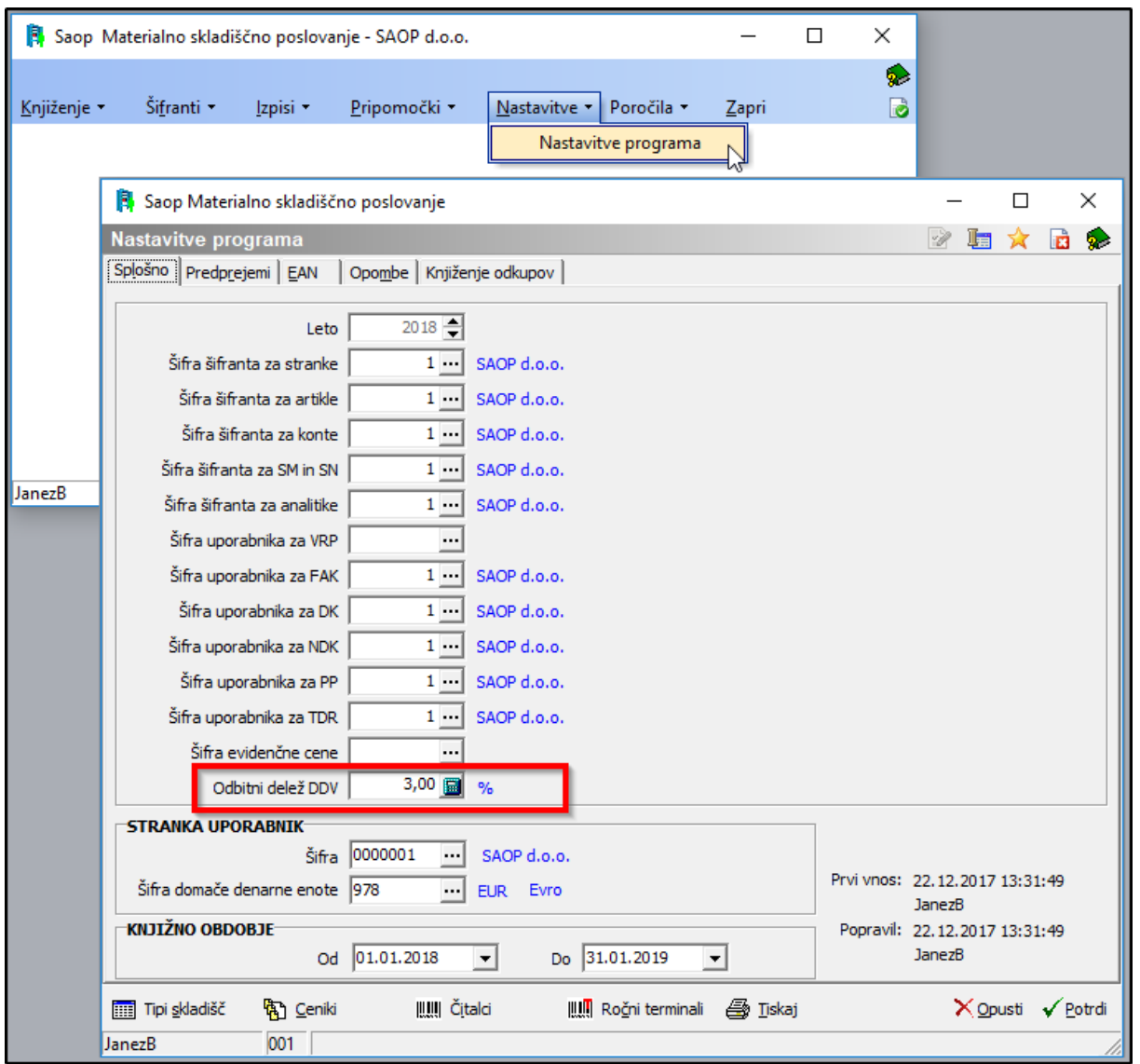

\*\*\* Navodila pripravljena z različico iCentra 2018.02.003, z naslednjimi dopolnitvami programa se navodila lahko spremenijo v skladu z objavljenimi novostmi na spletni strani:<http://help.icenter.si/sl/zgodovina-razlicic> i[n http://podpora.saop.si/](http://podpora.saop.si/) .

Šempeter pri Gorici, 22. 02. 2018 SAOP d.o.o.